## **ESRI DEVELOPER SUMMIT**

 $\blacktriangleright$ 

10-12 November | Berlin, Germany

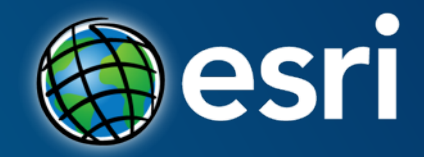

### **ArcGIS Runtime SDK for Android: Building Apps**

Alan Lucas Mark Baird

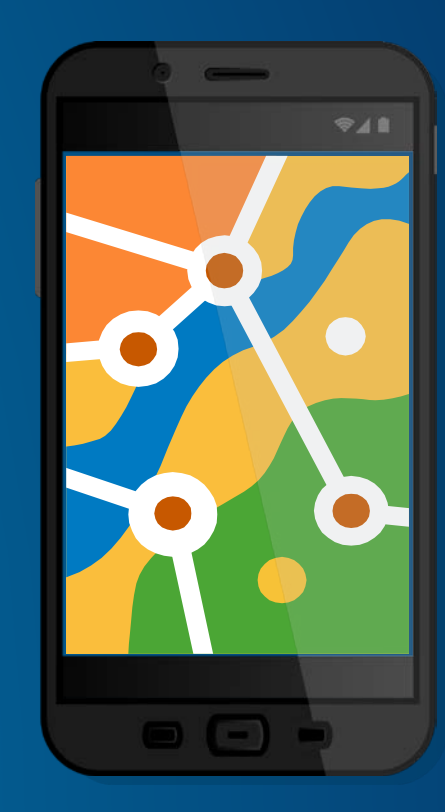

### **What's in this session?**

- **Getting started in 5 minutes**
- **Guide to common workflows**
	- **Displaying current location**
	- **Finding places**
	- **Identifying features**
	- **Editing**
- **What about Quartz**

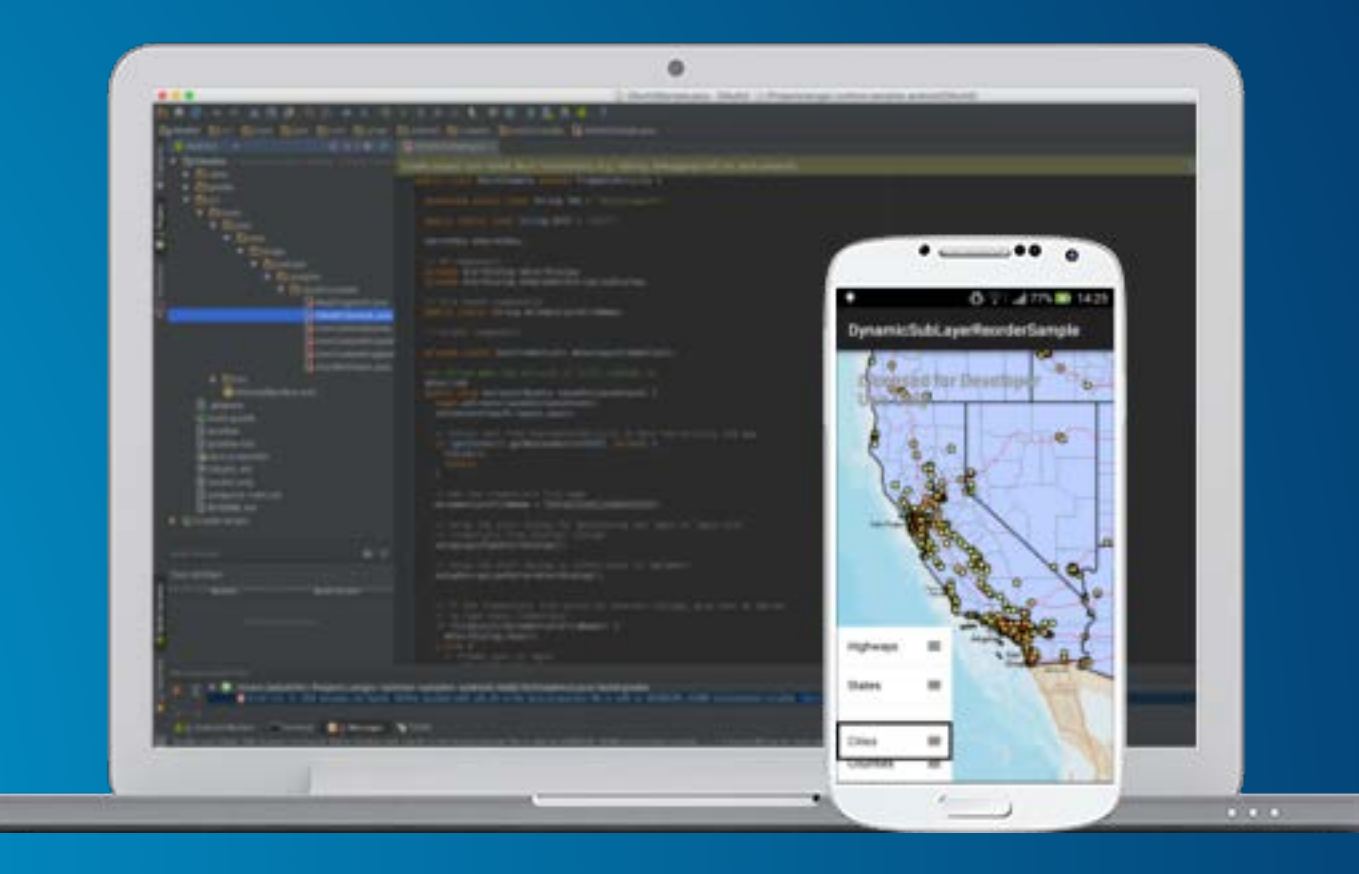

# **Getting started**

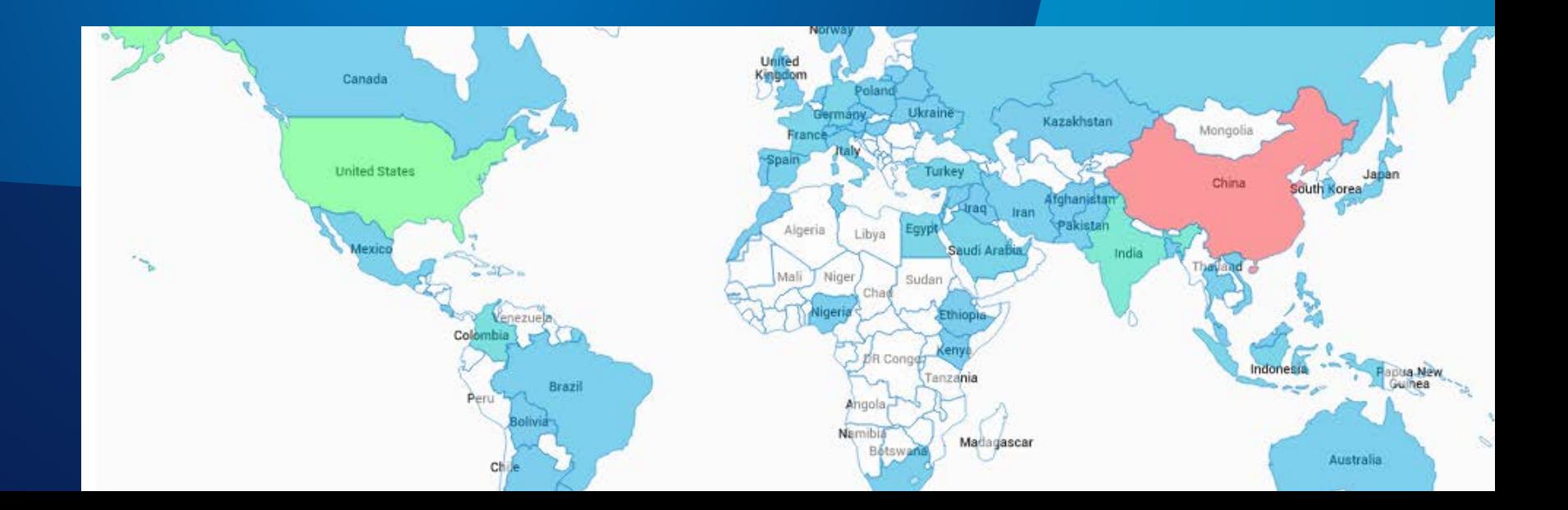

#### **Getting started**

- **1. Install Android Studio<http://developer.android.com/sdk>**
- **2. Get dependencies automatically with gradle and try it out!**

**Build a map app from scratch? [http://developers.arcgis.com/android/g](http://developers.arcgis.com/android/guide/develop-your-first-map-app.htm) uide/develop-your-first-map-app.htm**

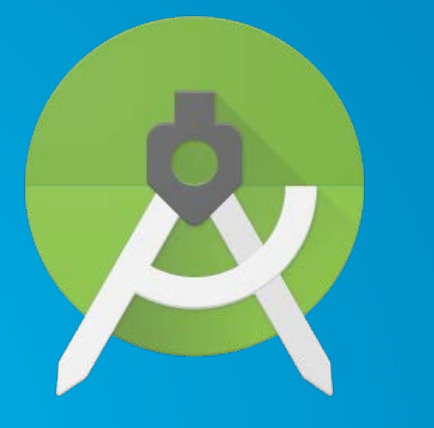

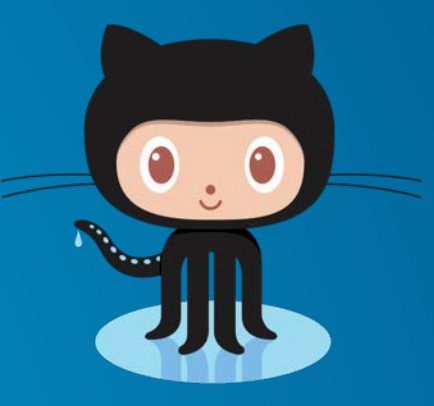

**Clone samples repo from GitHub and run a sample?**

**[http://github.com/Esri/arcgis](http://github.com/Esri/arcgis-runtime-samples-android)runtime-samples-android**

**Add the Esri ArcGIS maven dependency to your existing app?**

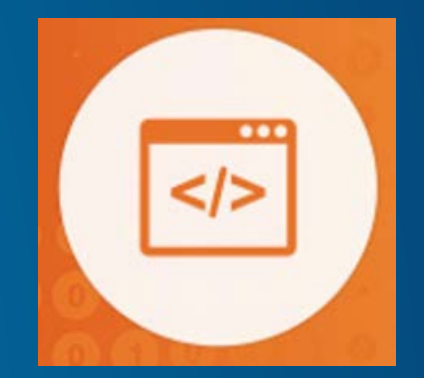

### **Tip: Import cloned projects**

 $000$ 

**Android Studio** 

### **Welcome to Android Studio**

**Recent Projects Quick Start HelloWorld** /Users/Shared/Tutorials/HelloWorld Start a new Android Studio project detect-airplane-mode ~/Documents/github/...detect-airplane-mode Open an existing Android Studio project arcgis-runtime-samples-android ~/Documents/github/...time-samples-android  $V_{\subseteq}$ **Check out project from Version Control** maps-app-android ~/Documents/github/s...ill/maps-app-android java-android-test-harness Import project (Eclipse ADT, Gradle, etc.) ~/Documents/devtopia...android-test-harness ScratchApp1 Import an Android code sample /Documents / Scratch / Scratch Ann 1

**Not "Open an existing Android Studio Project"**

#### **Gradling the ArcGIS dependency**

• **Define the maven repository location (typically in project root build.gradle)**

```
repositories {
  jcenter()
 maven {
    url 'https://esri.bintray.com/arcgis'
  }
}
```
• **Add the ArcGIS Android AAR dependency (typically in app module build.gradle) dependencies { compile 'com.esri.arcgis.android:arcgis-android:10.2.7' }**

### **SDK resources**

#### • **Developers site**

- **<http://developers.arcgis.com/android>**
- **Guide**
- **API Reference**
- **Toolkit reference**
- **Downloadable SDK**
- **GitHub**
	- **Samples - <http://github.com/Esri/arcgis-runtime-samples-android>**
	- **Maps app - <http://github.com/Esri/maps-app-android>**
- **GeoNet user community**
	- **[http://geonet.esri.com/community/developers/native-app-developers/arcgis-runtime-sdk](http://geonet.esri.com/community/developers/native-app-developers/arcgis-runtime-sdk-for-android)for-android**

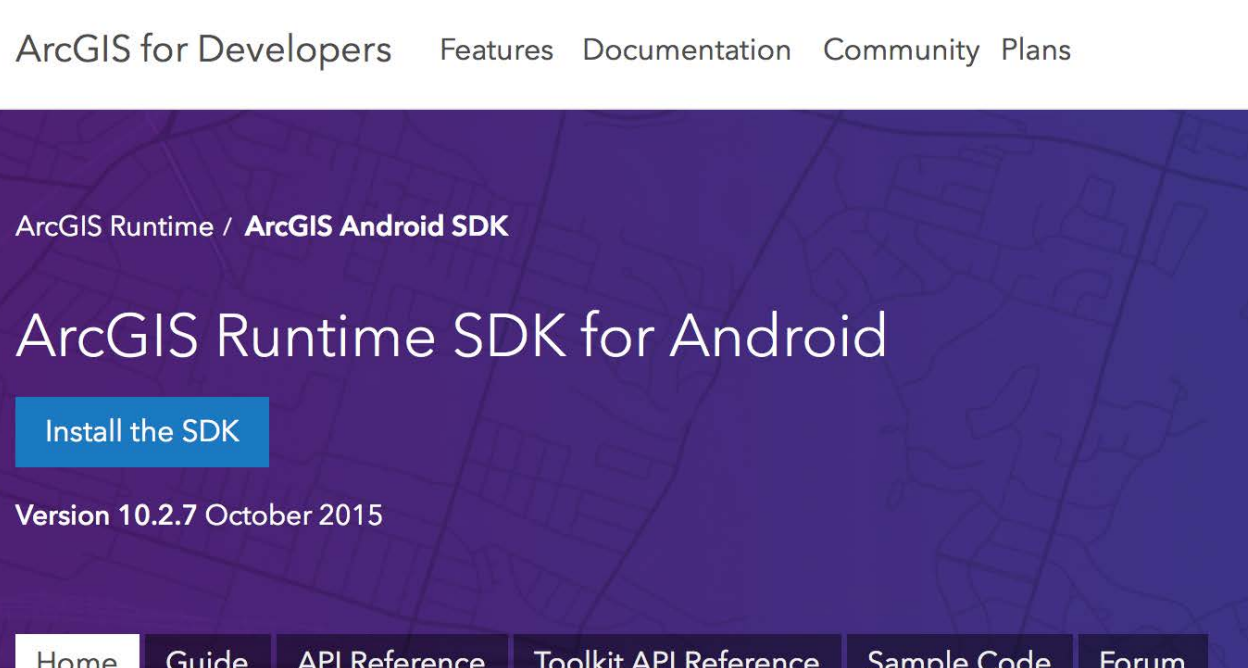

## **Device Location**

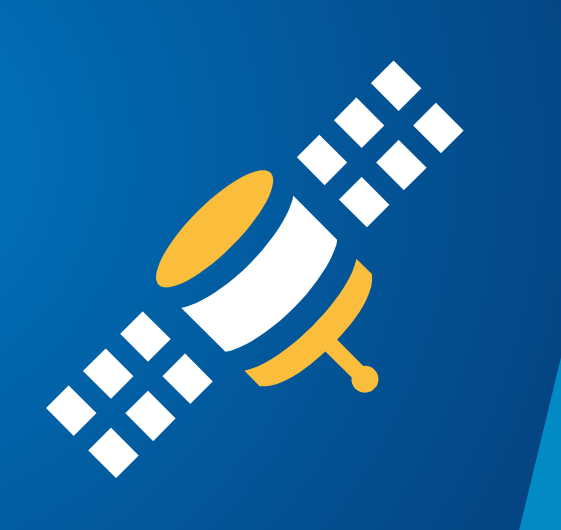

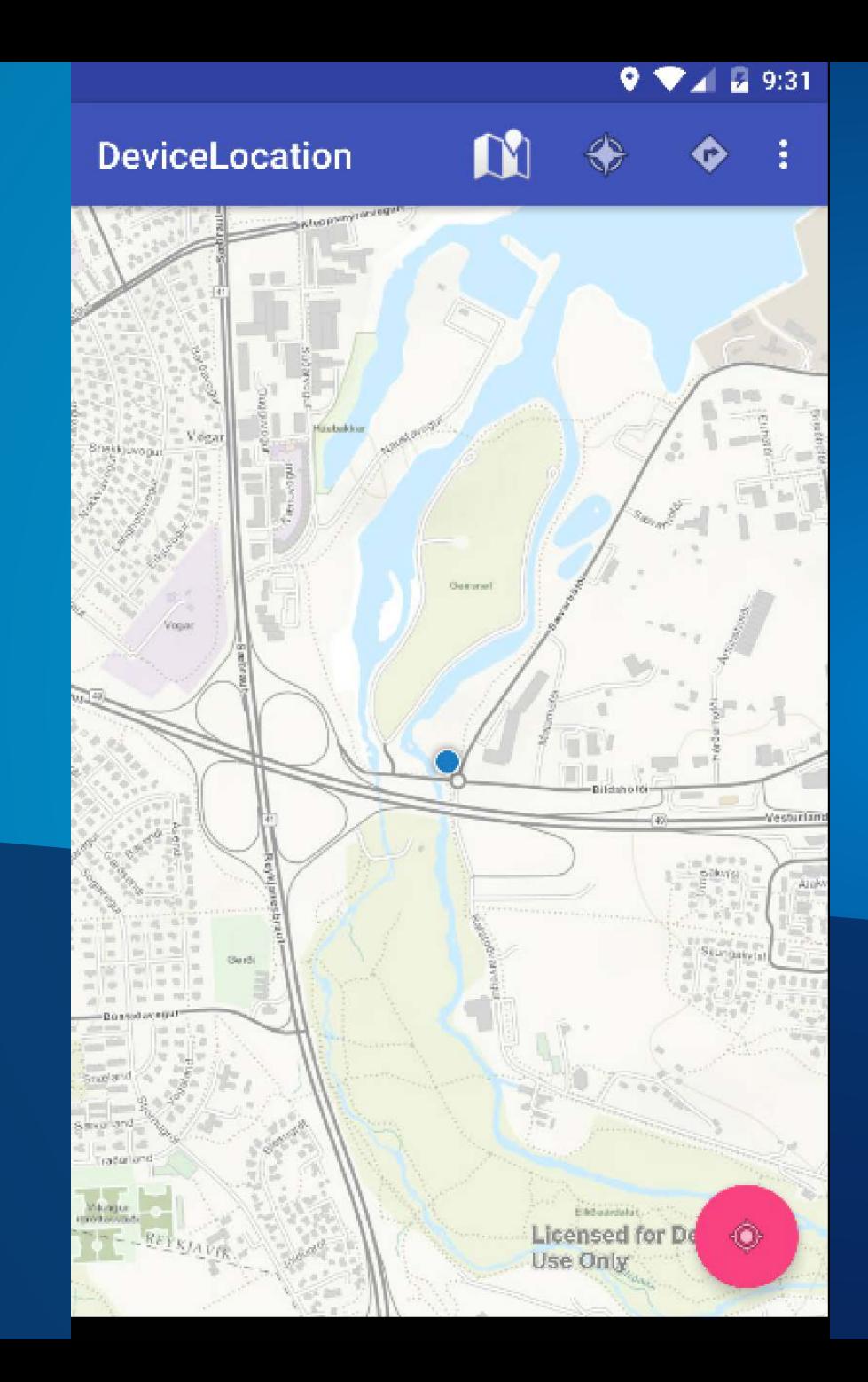

### **Demo: DeviceLocation – updating the map extent based on current location**

### **Customize location symbology**

- **Match application theme or style**
- **Indicate changing conditions**
	- **Moving in/out of geofences**
- **Show accuracy**
- **LocationDisplayManager setters**
	- setDefaultSymbol()
	- setHeadingSymbol()
	- setCourseSymbol
	- setAccuracySymbol**,**
	- setPingSymbol()
	- More…

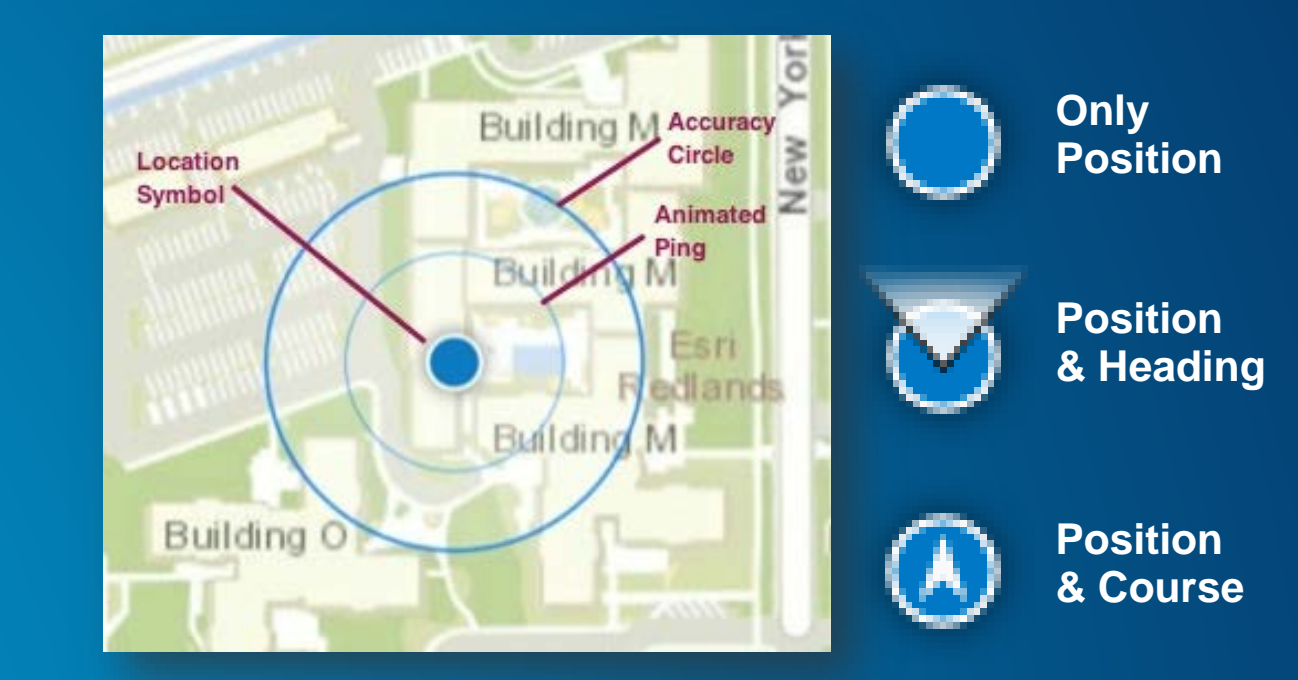

# **Finding places**

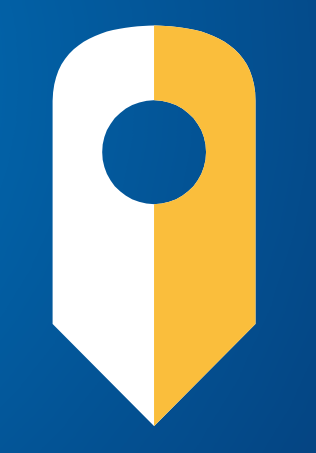

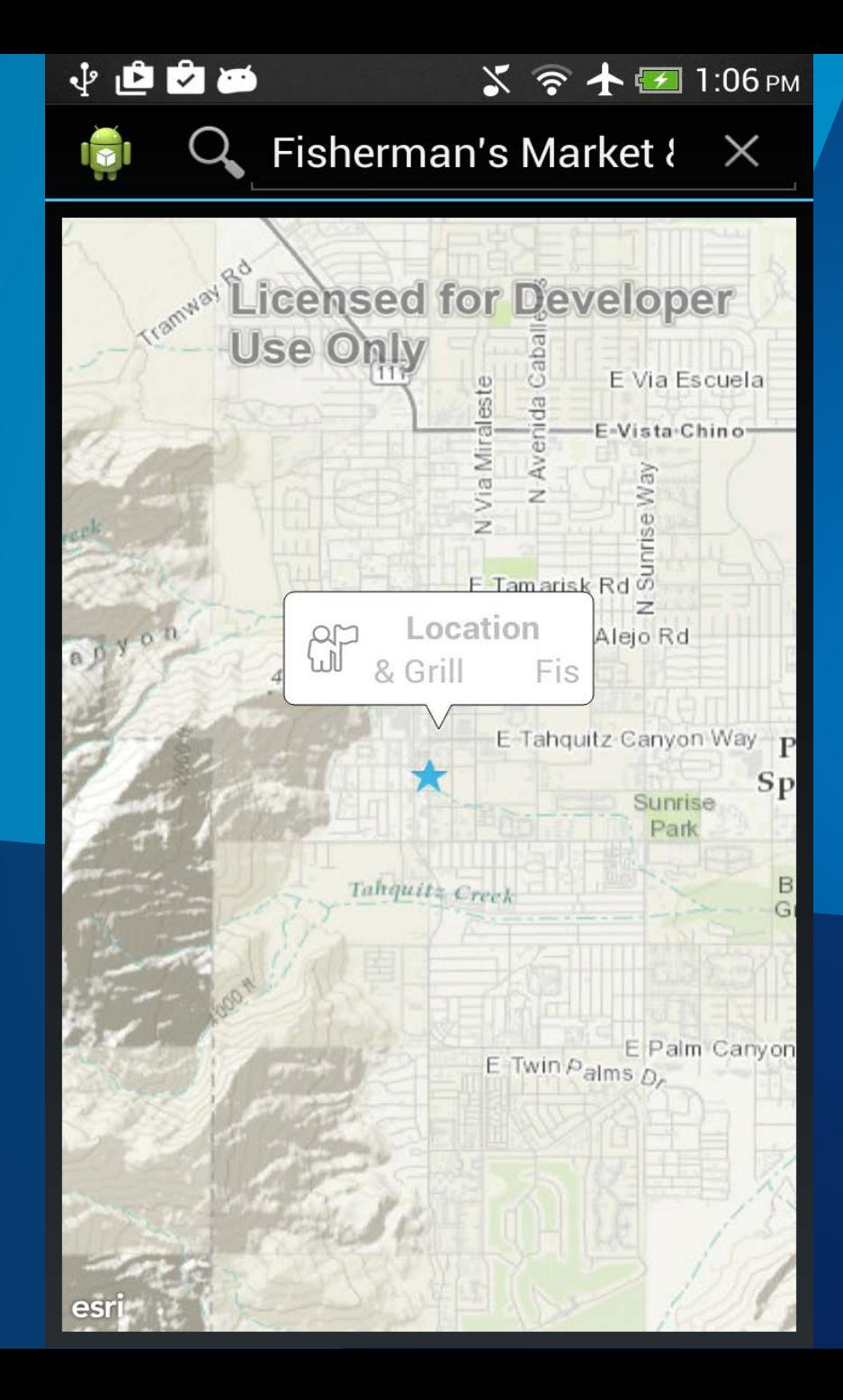

**Demo: PlaceSearch finding places by name, showing suggestions**

https://github.com/Esri/arcgisruntime-samples[android/tree/master/PlaceSearch](https://github.com/Esri/arcgis-runtime-samples-android/tree/master/PlaceSearch)

### **Fetching suggestions**

 $final$  Locator locator = Locator.createOnlineLocator();

searchView.setOnQueryTextListener(new SearchView.OnQueryTextListener() {

**public boolean** onQueryTextChange(**final** String newText) {

LocatorSuggestionParameters suggestParams =  $new$  LocatorSuggestionParameters(newText); suggestParams.setLocation(mapView.getCenter(), mapView.getSpatialReference()); suggestParams.setDistance(500.0); // meters

locator.suggest(suggestParams, suggestCallback);

return true;

#### **Fetching suggestions - callback**

```
CallbackListener<List<LocatorSuggestionResult>> suggestCallback =
    new CallbackListener<List<LocatorSuggestionResult>>() {
  public void onCallback(final List<LocatorSuggestionResult> results) {
    runOnUiThread(new Runnable() {
      public void run() \{// display results
      }
    \rbrace );
  public void onError(Throwable throwable) {
    // Handle the error
  }
```
#### **Finding address candidates**

 $LocatorsuggestionResult result = resultSelectedByUser();$ locator.find(result, 1, null, mapSpatialReference, findCallback);

### **Finding address candidates - callback**

```
CallbackListener<List<LocatorGeocodeResult>> findCallback =new CallbackListener<List<LocatorGeocodeResult>>() {
     public void onCallback(final List<LocatorGeocodeResult> results) {
        runOnUiThread(new Runnable() {
          public void run() \{LocatorGeocodeResult result = results.get(0);
            Point location = result.getLocation();
            display(location); // displays the first result
        \});
     public void onError(Throwable throwable) {
        // Handle the error
      }
    };
```
# **Identifying features**

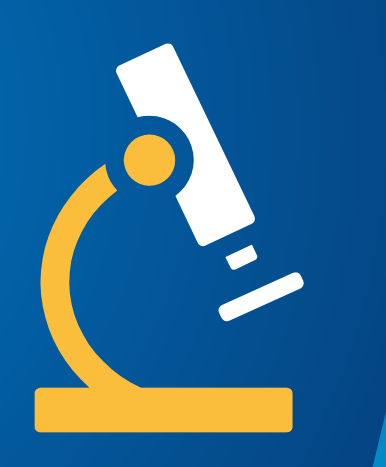

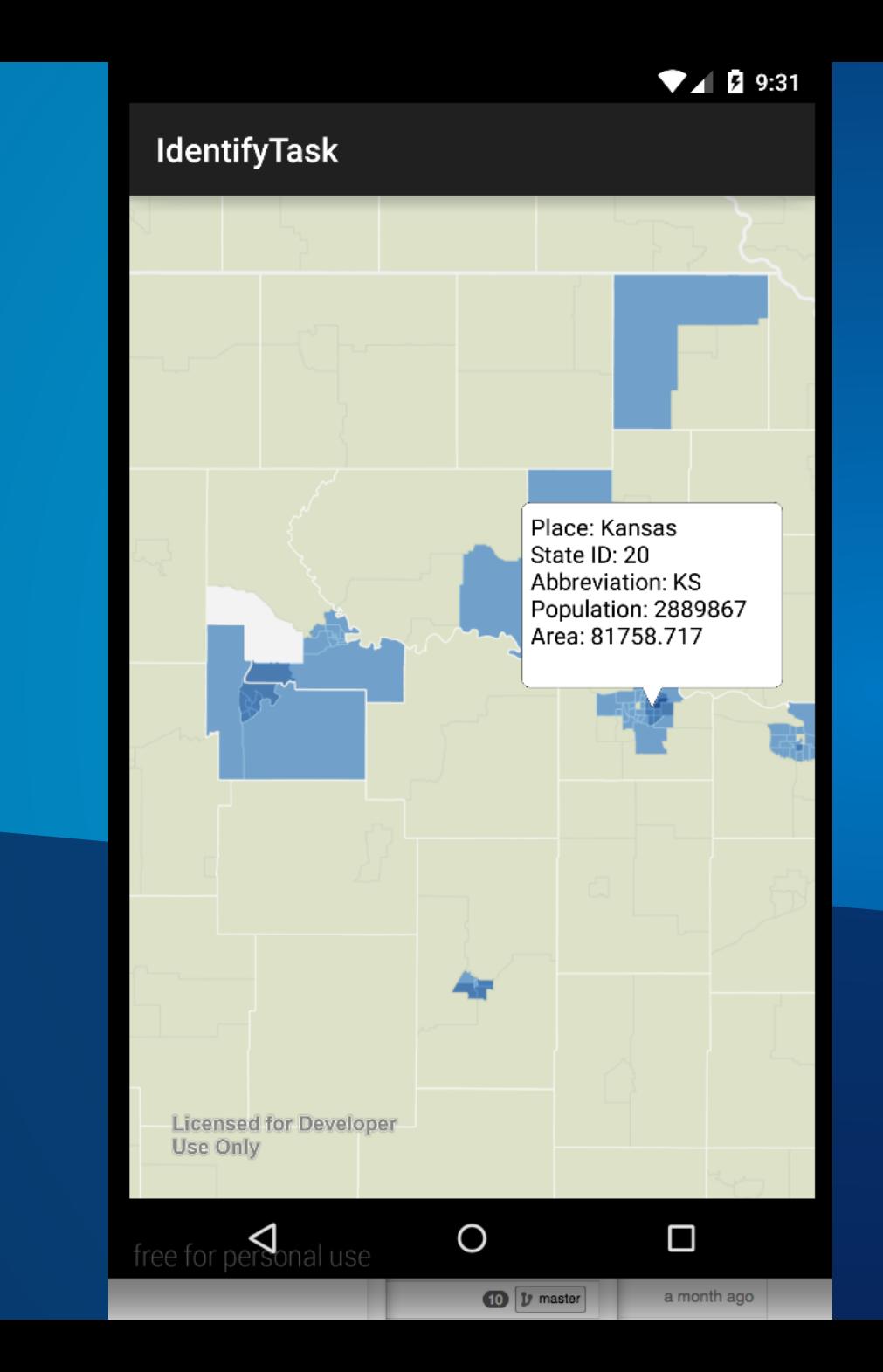

**Demo: IdentifyTask – getting more information about a feature by tapping on the map**

https://github.com/Esri/arcgisruntime-samples[android/tree/master/IdentifyTask](https://github.com/Esri/arcgis-runtime-samples-android/tree/master/IdentifyTask)

#### **IdentifyTask**

 $\}$ );

 $final$  IdentifyTask identifyTask = new IdentifyTask(IDENTITY SERVICE URL);

```
mapView.setOnSingleTapListener(new OnSingleTapListener() {
```

```
public void on Single Tap (float x, float y) {
```

```
Point identifyPoint = mapView.toMapPoint(x, y);
Envelope env = new Envelope();
mapView.getExtent().queryEnvelope(env);
int[] layerIds = new int[] STATES LAYER };
```

```
IdentifyParameters params = new IdentifyParameters(
   identifyPoint, env, mapView.getSpatialReference(), layerIds, mapView.getWidth(),
   mapView.getHeight(), dpi, false);
```

```
identifyTask.execute(params, identifyCallback);
```
#### **IdentifyTask - callback**

```
CallbackListener < IdentifyResult[] > identifyCallback =new CallbackListener<IdentifyResult[]>() {
      public void onCallback(final IdentifyResult[] results) {
        runOnUiThread(new Runnable() {
          public void run() {
            // display results
          }
        \});
      public void onError(Throwable throwable) {
       // Handle the error
```
#### **Similar workflows**

- **GraphicsLayer**
	- **getGraphicIds(x,y,tolerance)**
- **Query a FeatureLayer**
	- **SQL query for any attribute, spatial (or temporal if applicable) criteria**
	- **FeatureTable.queryFeatures(QueryParameters, CallbackListener<FeatureResult>)**
- **Reverse geocode**
	- **Convert map coordinates to address using Locator.findAddress()**
- **Popup**
	- **Specifically show attributes of a feature**
	- **Can be shown as a 'more detail' step after a Callout**
	- **Often used in editing**

# **Editing**

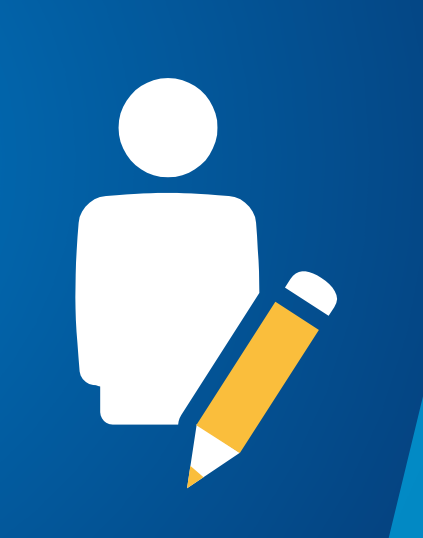

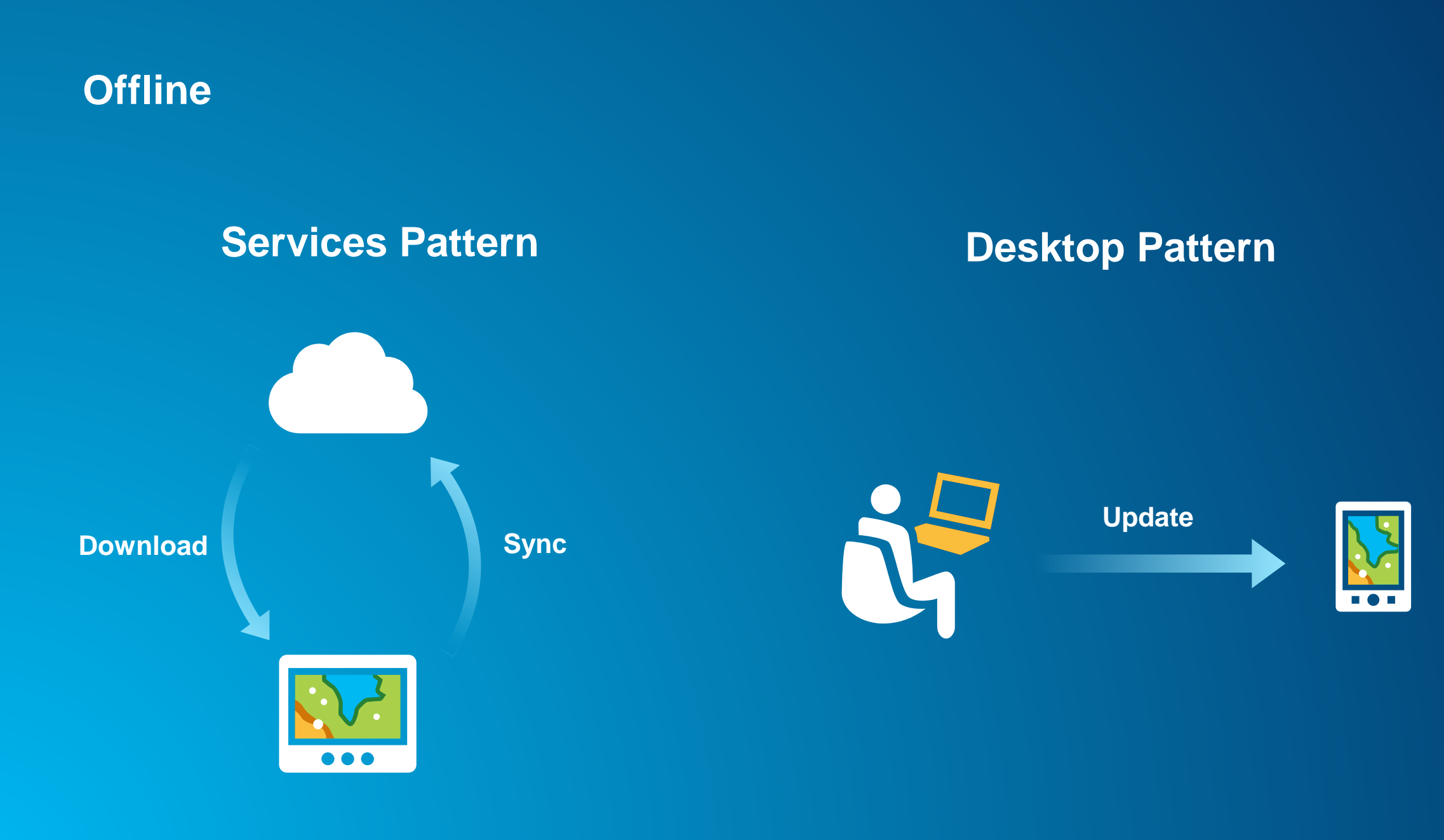

#### **Getting an offline geodatabase**

- **Simple coding steps:**
	- **Make a task : a geodatabase task**
	- **Create some parameters**
	- **Request the geodatabase using the task and parameters**
	- Use asynchronous code to monitor progress and completion.

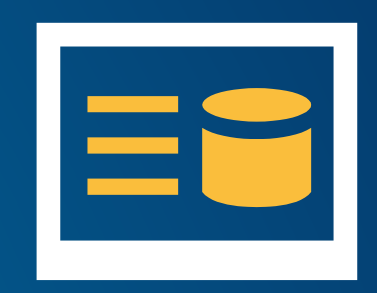

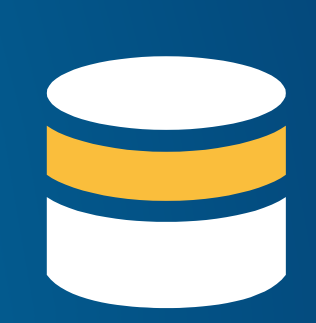

Building Java Apps with ArcGIS

#### **Connecting to the offline geodatabase**

- **Open Geodatabase**
- **Get Feature Table**
- **Make feature layer and add it to the map**

```
geodatabase = new Geodatabase (path);final GeodatabaseFeatureTable geodatabaseTable = geodatabase.getGeodatabaseFeatureTableByLayerId(0);
local FeatureLayer = new FeatureLayer (geodatabaseTable);
```
#### **Edit operations**

• **GeodatabaseFeatureTable has methods for** 

- **addFeature, deleteFeature, updateFeature**

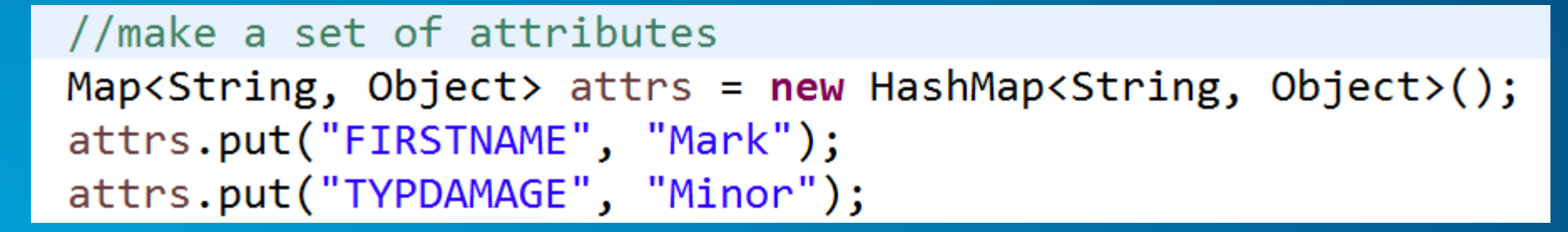

//create a feature with these attributes at the given point GeodatabaseFeature  $f = new GeodatabaseFeature(attrs, pt, gdbTable);$ 

//add the feature into the geodatabase table returning the new feature id  $long$  fid = gdbTable.addFeature(f);

### **Synchronization**

- **2 way process**
	- **Upload your edits**
	- **Download other changes**

**Alternatively you can:**

- **Upload only**
- **Download only**
- **Familiar development patterns**
	- **Task**
	- **Parameters**
	- **Call method on task to Sync.**

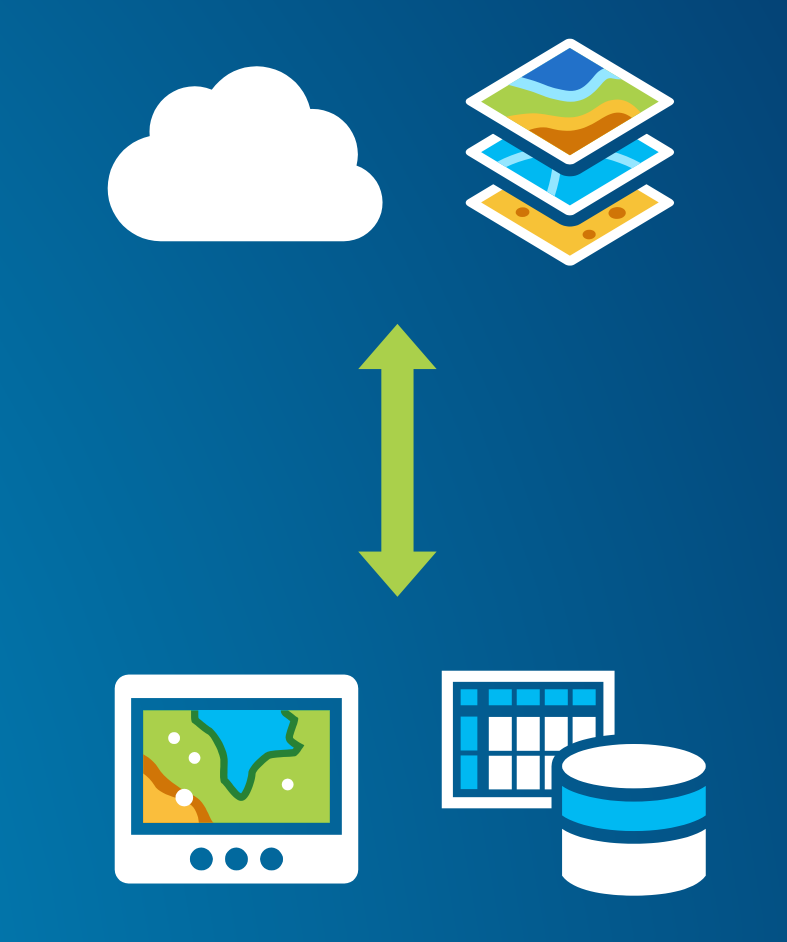

# **Quartz**

#### **Quartz**

- **Major release**
	- **Many new capabilities**
	- **New and changed APIs**
	- **Improved internal architecture**
- **Goals**
	- **Support the ArcGIS Platform**
	- **Move ArcGIS Engine developers to the ArcGIS Runtime**
	- **Synchronize APIs across all ArcGIS Runtime platforms**
	- **Support specific user workflows**

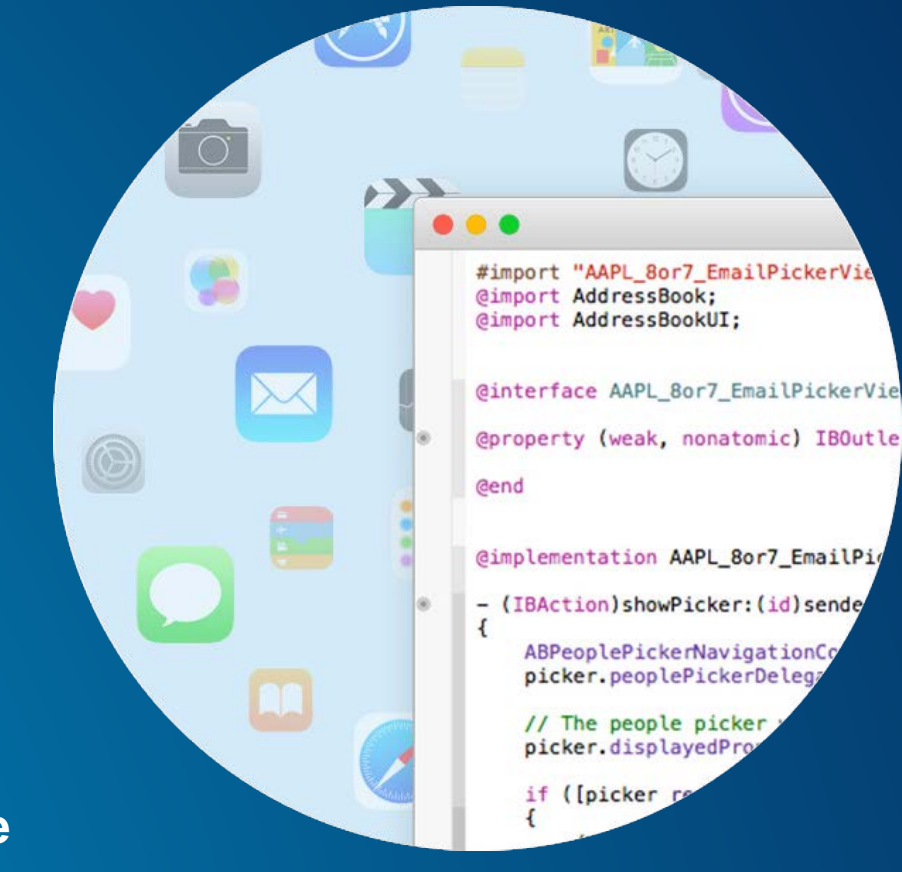

#### **Get the Quartz beta**

**<https://developers.arcgis.com/android/>**

### **Quartz Beta**

Be among the first to test-drive ne released features in this Beta!

ArcGIS Runtime / ArcGIS Android SDK / Quartz beta

**Check out the Beta** 

## **ArcGIS Runtime SDK for Android**

 $\triangle$  Join the Beta

#### **Map and MapView**

- **Content and presentation are separated**
- **Map is a separate class**
	- **Map contains layers, content**
- **MapView**
	- **Presentation layer**
	- **Contains the map**
	- **Will help with material design apps**
	- **Extends android.view.ViewGroup**
	- **Viewpoints, including navigation completed handler**

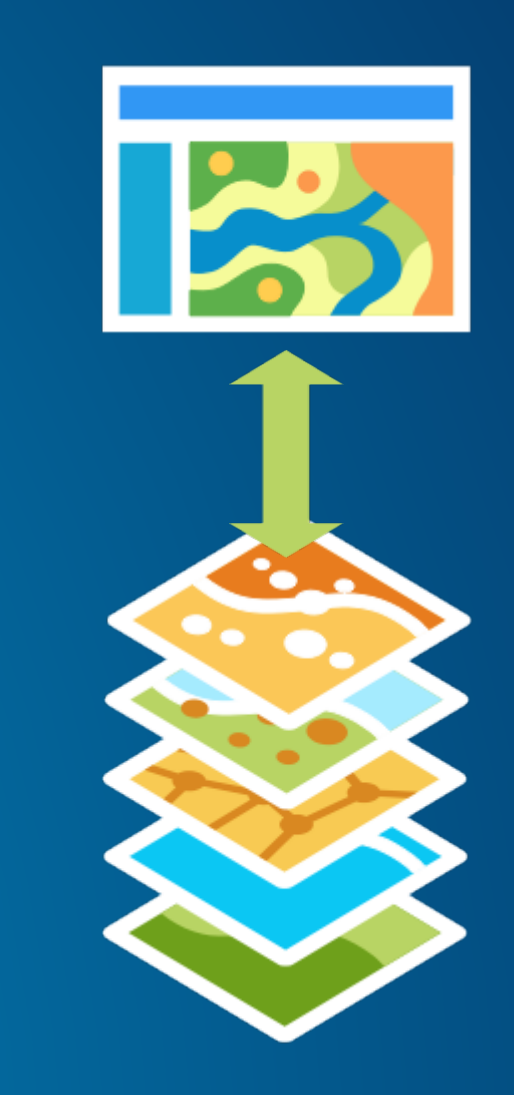

#### **When is the map navigating?**

- **Listening for navigation events on MapView**
- **To take account of animation, user interaction**

```
mMapView.addDrawStatusChangedListener(new DrawStatusChangedListener() {
    @Override
    public void drawStatusChanged(DrawStatusChangedEvent drawStatusChangedEvent) {
        if(drawStatusChangedEvent.getDrawStatus() == DrawStatus.IN_PROGRESS){
            progressBar.setVisibility(View.VISIBLE);
        }else if (drawStatusChangedEvent.getDrawStatus() == DrawStatus.COMPLETED){
            progressBar.setVisibility(View.INVISIBLE);
});
```
### **Chaining navigation events (Quartz Beta 2)**

- **Navigation in Quartz uses Viewpoints**
	- **MapView.setViewpointWithDurationAsync(Viewpoint)**
- **Quartz Beta 2**
	- **Returns ListenableFuture<Boolean>**
	- **Listen for completion of previous navigation before starting new navigation**
	- **Navigation can be interrupted by user – future.get()**

```
final ListenableFuture<Boolean> booleanListenableFuture = mMapView.setViewpointWithDurationAsync(firstViewpoint, 3);
booleanListenableFuture.addDoneListener(new Runnable() {
 @Override
 public void run() {
    try.
     if (booleanListenableFuture.get()) {
       // First navigation is complete, was not interrupted by the user or another navigation.
       mMapView.setViewpointWithDurationAsync(secondViewpoint, 3);
     catch (InterruptedException | ExecutionException e) {
      e.nrintStackTrace():
```
#### **Security: authentication and challenges**

- **AuthenticationManager**
	- **Provides a single entry point for service authentication errors**
	- **Issues a challenge to its current handler on authentication errors**
	- **Contains a credential cache – can be re-used on subsequent authentication attempts**
- **AuthenticationChallenge**
	- **Created by the API code when it's denied access to a service (missing or incorrect credential, etc)**
	- **Contains type of request attempted, exception details, number of failed attempts**
- **AuthenticationChallengeHandler**
	- **Set onto AuthenticationManager**
	- **Receives AuthenticationChallenge**
	- **Returns what to do next**
	- **DefaultAuthenticationChallengeHandler, or create a custom handler**

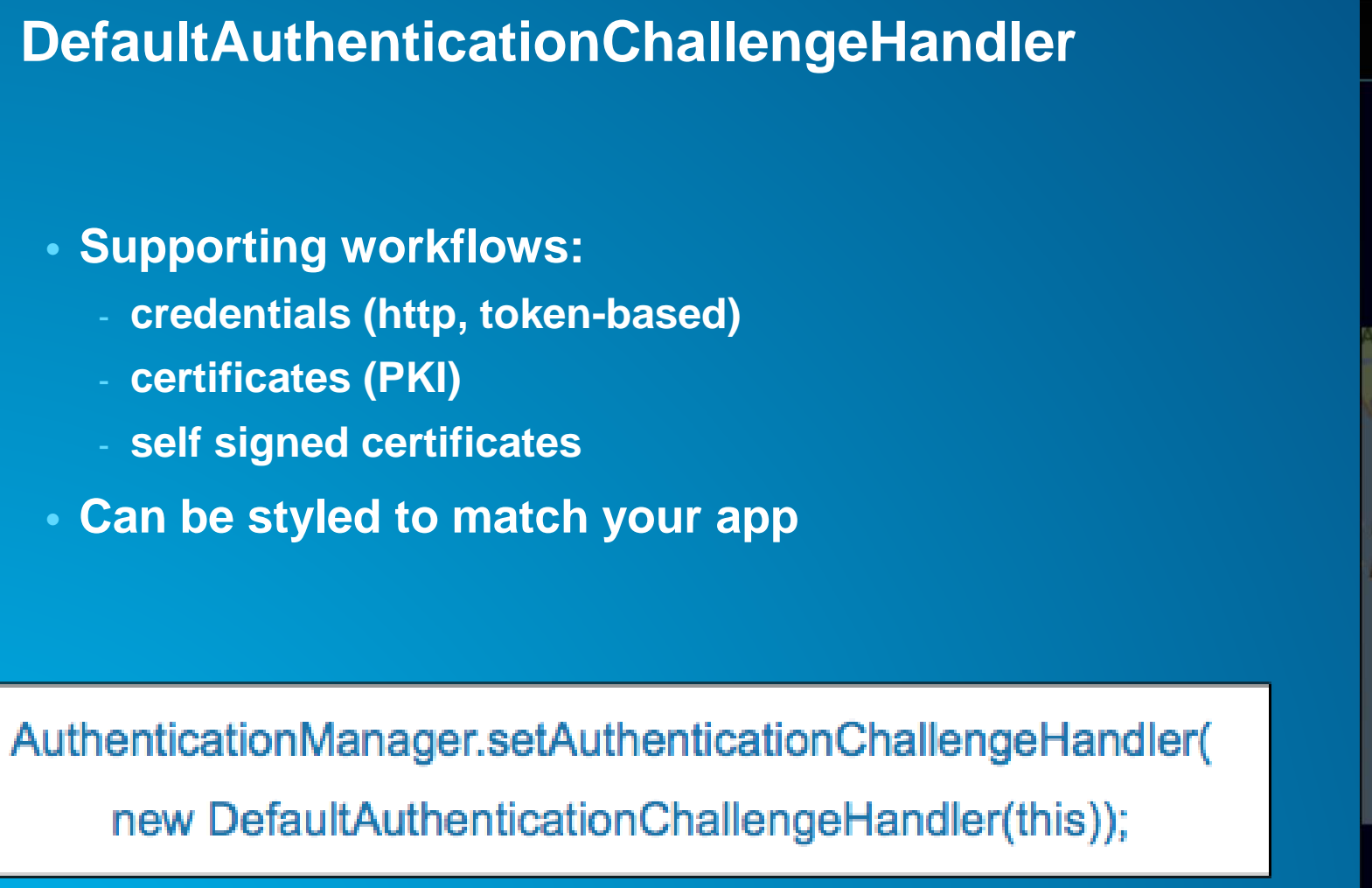

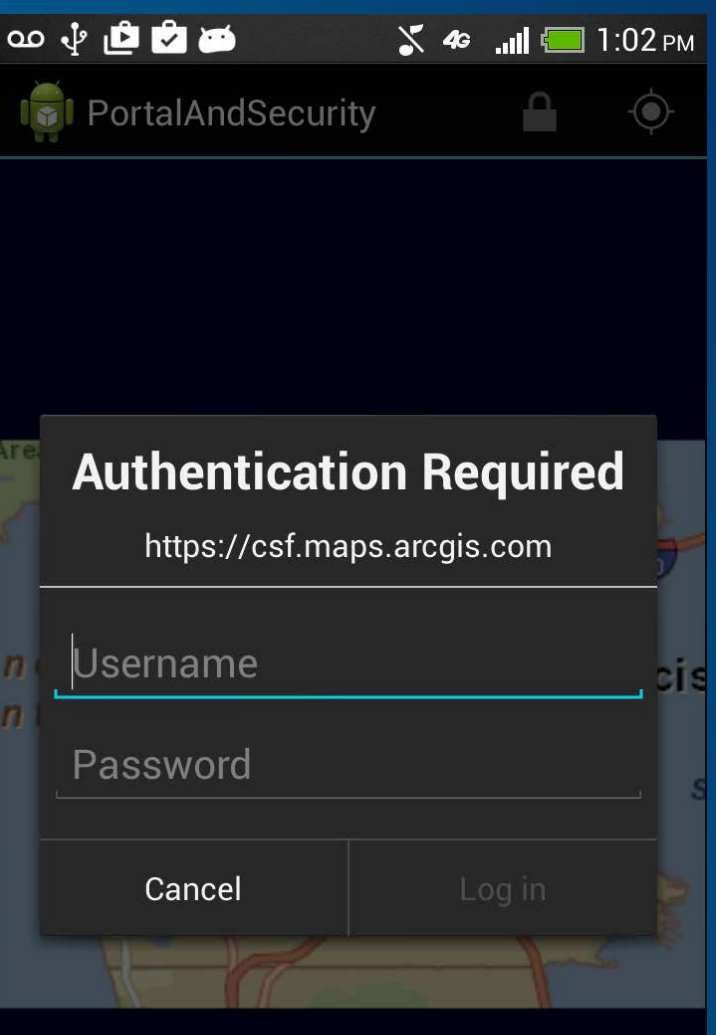

Licensed for Developer Use Only

#### DefaultAuthenticationChallengeHandler - certificate

 $\tilde{\mathbf{z}}$ 

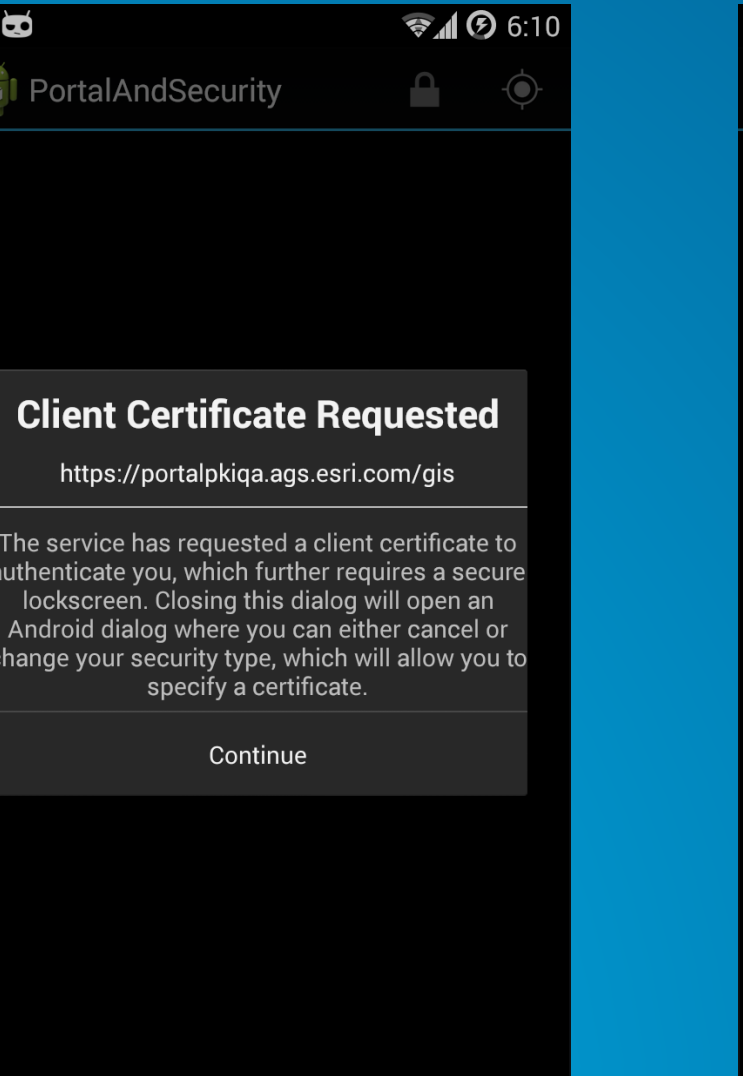

 $\check{\mathbf{r}}$ 

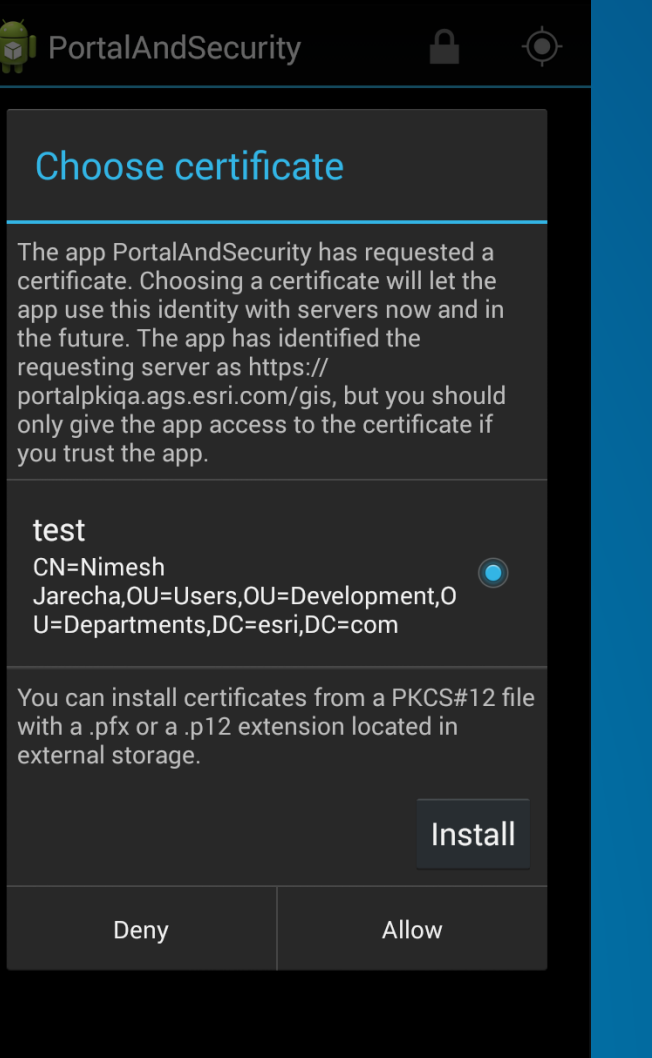

 $\bigotimes$  18

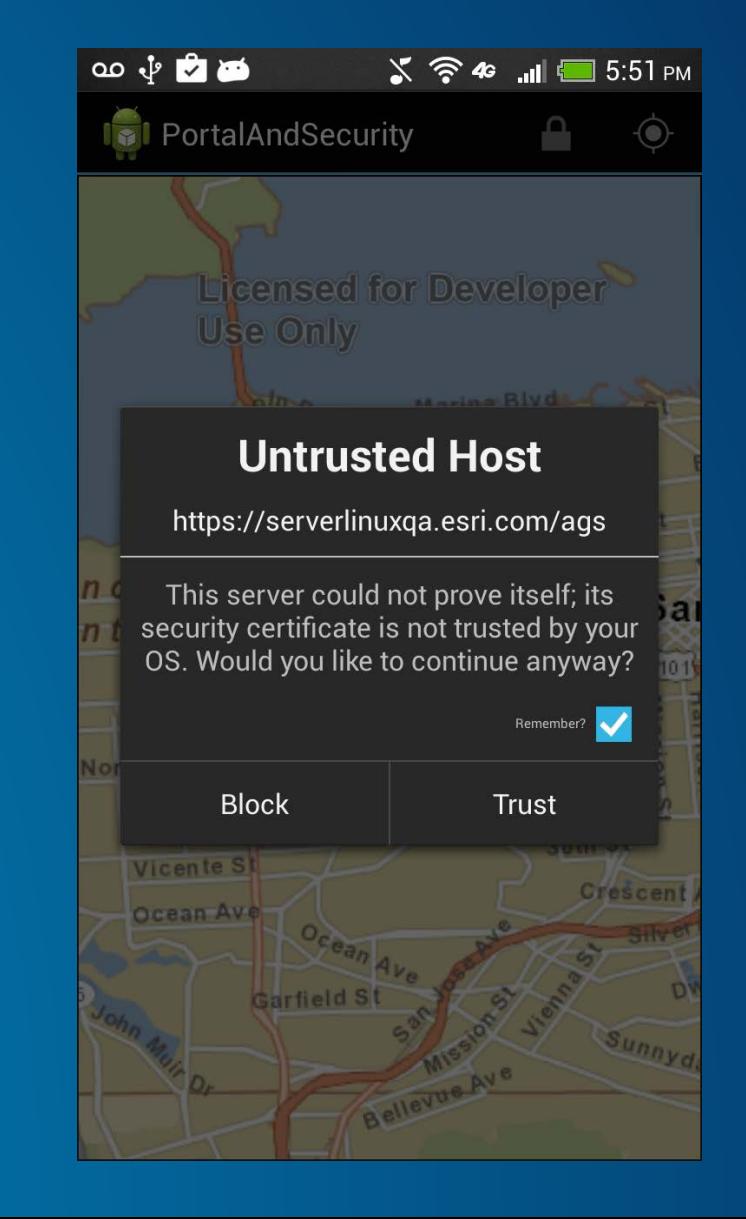

# And finally...

#### **Android SDK requirements**

#### **Google Play store 2nd Nov 2015**

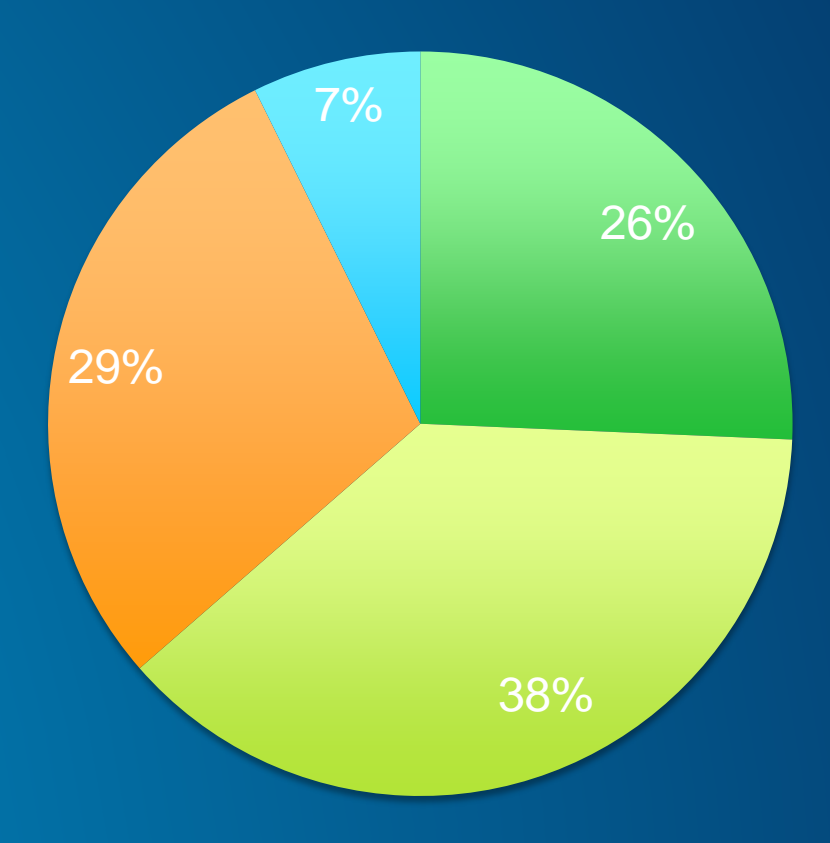

Lollipop KitKat Jelly Bean Older

• **Android SDK version 14 – Ice Cream Sandwich**

- **10.2.7, Quartz Beta 1**
- **defaultConfig { minSdkVersion 14 }**
- **Quartz Beta 2**
	- **Possibly Android SDK version 16 - Jelly Bean**
	- **What about your users?**
- **For your dev machine:** 
	- **Requires JDK v6 or v7**

## **Questions?**

### **Please Take Our Survey!**

#### **Download the Esri Events app** and find your event

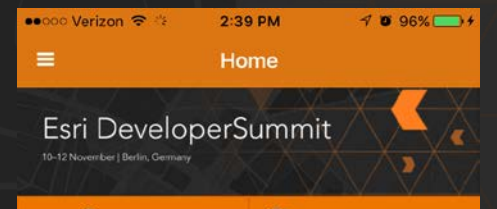

 $(i)$  Conference Website

#### Thank you to our Gold Level Sponsor ter

 $\Theta$  Speakers

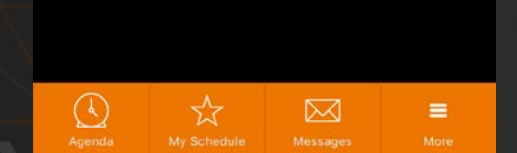

attended ●●●◎◎ Verizon <mark>全</mark>  $2:43$  PM  $7096%$  $\circ$  Q  $\equiv$ Agenda Tue Nov 10 Wed Nov 11 Thu Nov 12 10:30 AM - 11:30 AM C 01 ArcGIS Web AppBuilder: Customizing and Extending Jim Barry **Richard Mumford** Technical Workshop | Builders 10:30 AM - 11:30 AM B 09 **User Presentation- Fridiof Schmidt Fridjof Schmidt** FrischGIS User Presentation | Development Methodologies 12:00 PM - 1:00 PM B 05 **Accessing Your Enterprise Geodatabase Using Python** Maarten van Hulzen

Select the session you

Mark Jagt Technical Workshop | Geodatabase

#### 12:00 PM - 1:00 PM B 07/08

ArcGIS API for JavaScript: Build 3D **Web Apps Yann Cabon** Jesse van de Kieboom

#### **Select** "User Presentation Survey" **or** "Technical Workshop Survey"

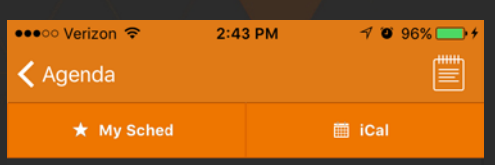

**User Presentation- Cleber Arruda** 

Wed Nov 11 10:30 AM - 11:30 AM

**B09** 

User Presentation | Mobile

O User Presentation Survey

**Cleber Arruda Helsingborg stad** 

The Transport Dialogue Mariastaden of action program is an example and it describes the measures we should implement the traffic and outdoor environment and what we are not able to implement and why.

AppStudio will be used in such activity or program involving the city and the community of Helsingborg.

AppStudio for ArcGIS will help to converts ArcGIS Online maps into mobile

#### **Complete Answers** and Select "Submit"

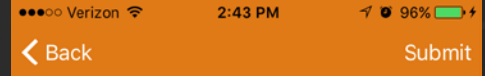

Title and Description Consistent with Content

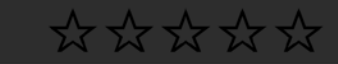

Well Organized/Clear Presentation

\*\*\*\*\*

**Public Speaking Skills** 

 $\frac{1}{2} \frac{1}{2} \frac{1}{2} \frac{1}{2} \frac{1}{2} \frac{1}{2} \frac{1}{2} \frac{1}{2} \frac{1}{2} \frac{1}{2} \frac{1}{2} \frac{1}{2}$ 

Comments

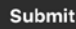

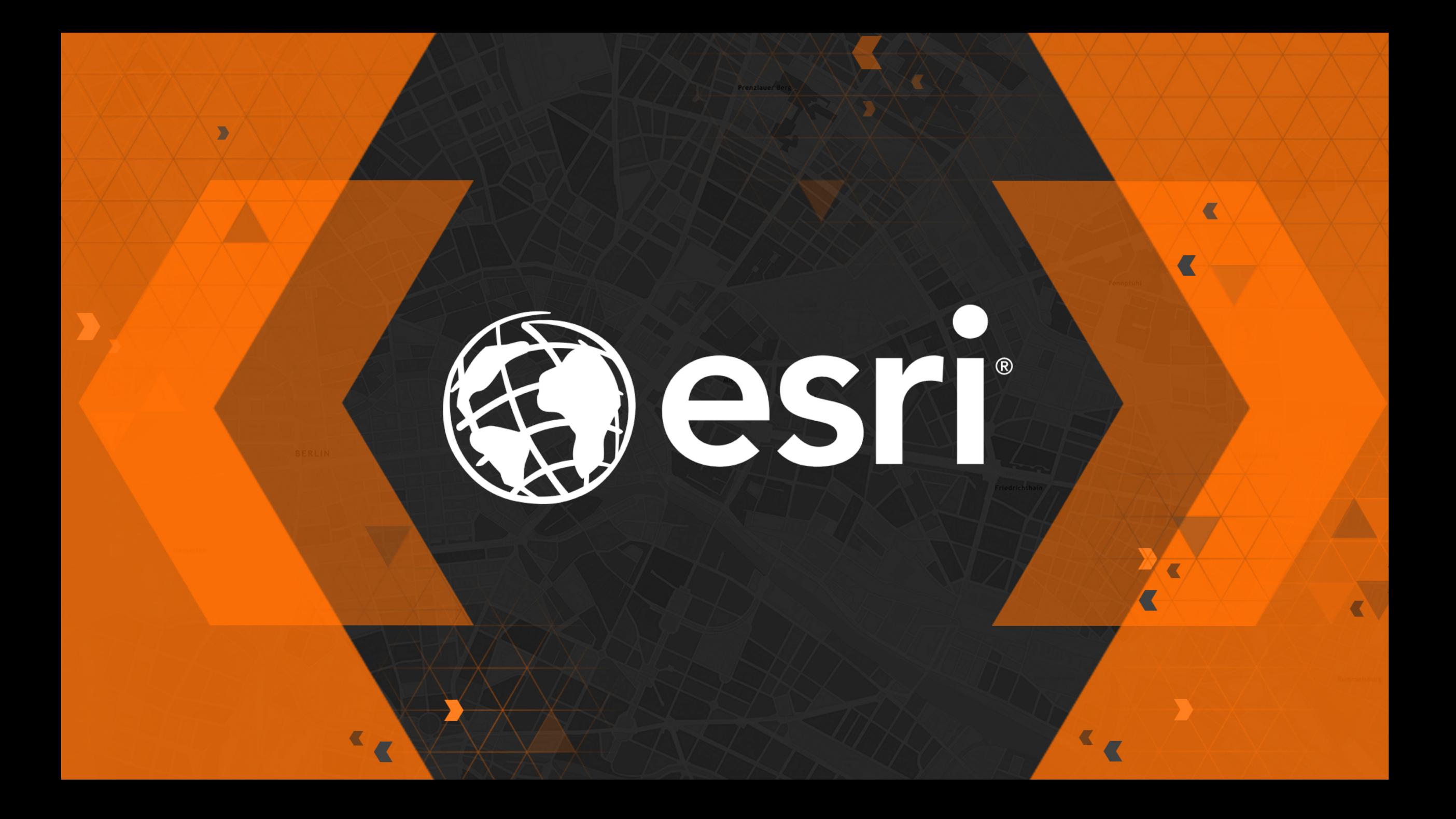